# **Service Desk Documentation**

**Clément OUDOT**

**Apr 24, 2023**

# Contents:

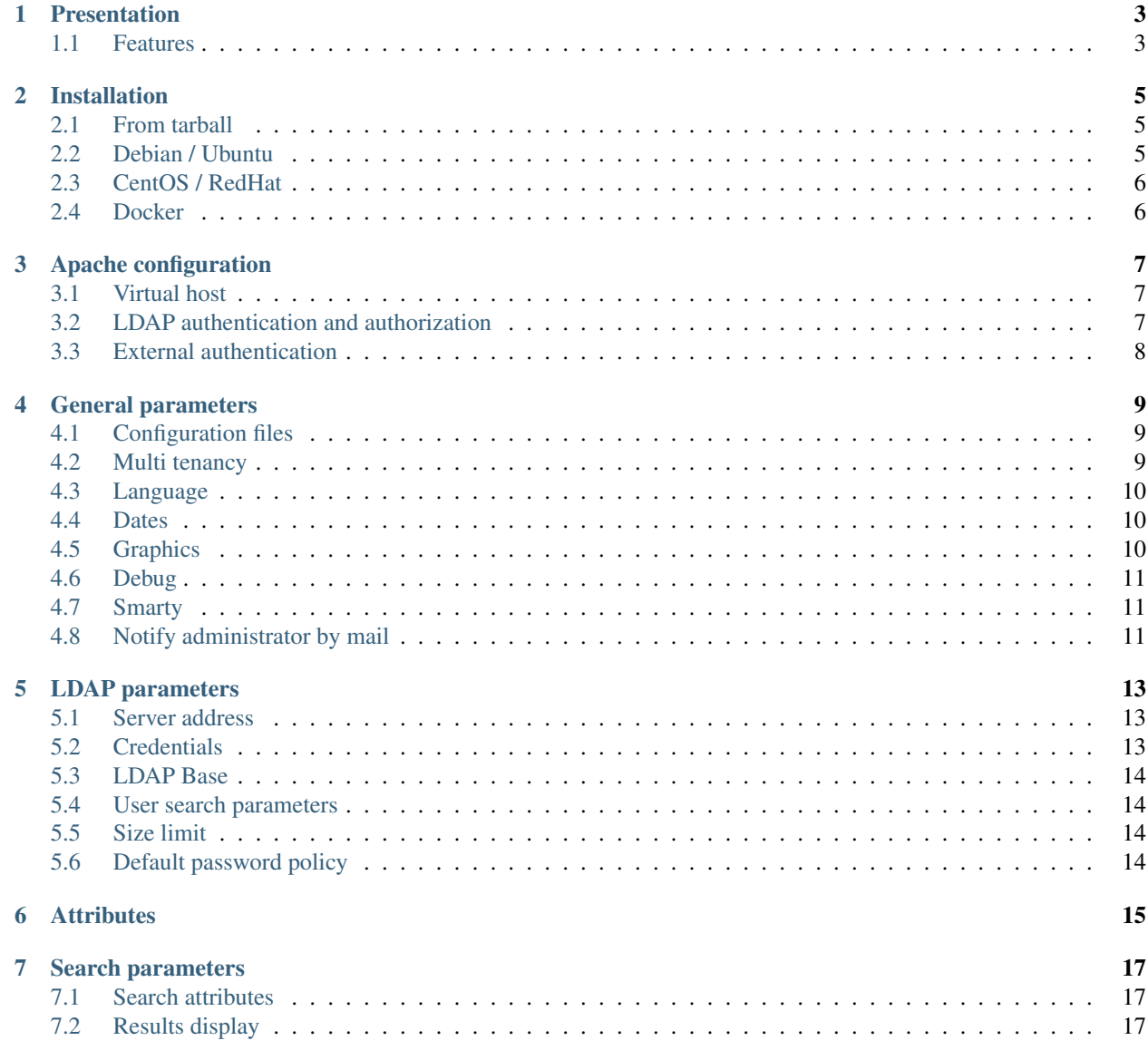

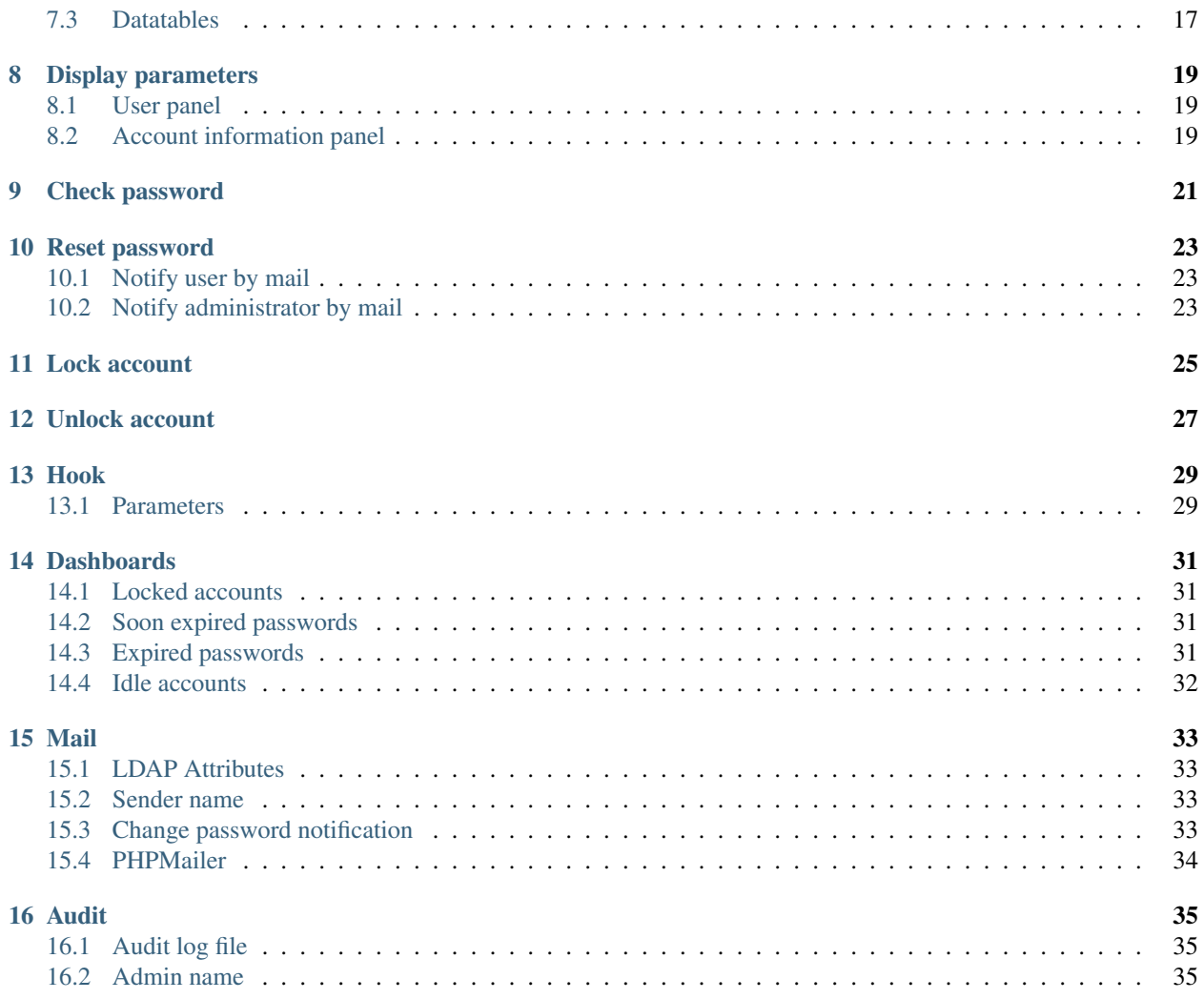

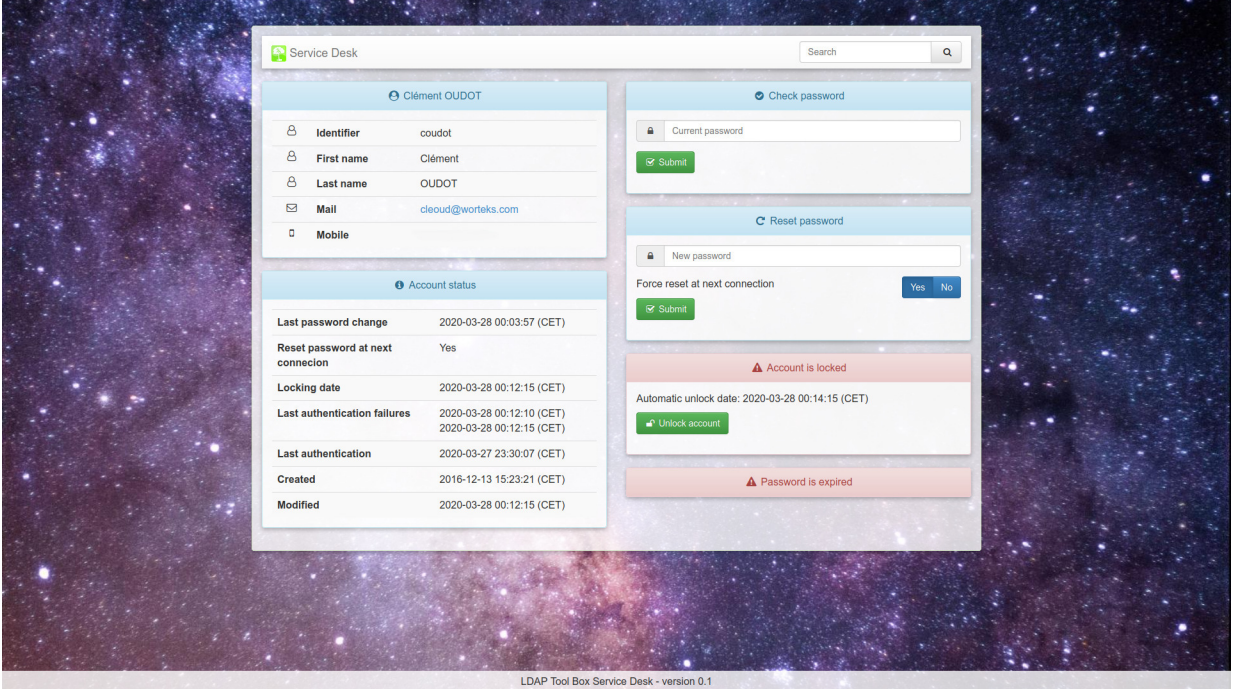

## Presentation

<span id="page-6-0"></span>LDAP Tool Box Service Desk is a web application for administrators and support teams. It allows to browse accounts in an LDAP directory, view and update their status.

Warning: There is no authentication requested by the application. You must set some before opening the application to your trusted users. Some examples are provided in the documentation.

### <span id="page-6-1"></span>**1.1 Features**

- Quick search for an account
- View main attributes
- View account and password status
- Test current password
- Reset password and force password change at next connection
- Lock and unlock account
- Dashboards:
	- Accounts locked
	- Accounts with a password that will soon expire
	- Accounts with an expired password
	- Accounts idle (never connected or not connected since a number of days)

### Installation

### <span id="page-8-1"></span><span id="page-8-0"></span>**2.1 From tarball**

Uncompress and unarchive the tarball:

\$ tar -zxvf ltb-project-service-desk-\*.tar.gz

Install files in /usr/share/:

# mv ltb-project-service-desk-\* /usr/share/service-desk

You need to install these prerequisites:

- Apache or another web server
- php
- php-ldap
- Smarty (version 3)

# <span id="page-8-2"></span>**2.2 Debian / Ubuntu**

#### Configure the repository:

```
# vi /etc/apt/sources.list.d/ltb-project.list
```
deb [arch=amd64] https://ltb-project.org/debian/stable stable main

Import repository key:

```
# wget -O - https://ltb-project.org/documentation/_static/RPM-GPG-KEY-LTB-project | sudo apt-key add -
```
#### Then update:

# apt update

You are now ready to install:

# apt install service-desk

# <span id="page-9-0"></span>**2.3 CentOS / RedHat**

Warning: You may need to install first the package [php-Smarty](https://pkgs.org/download/php-Smarty) which is not in official repositories.

#### Configure the yum repository:

```
# vi /etc/yum.repos.d/ltb-project.repo
```

```
[ltb-project-noarch]
name=LTB project packages (noarch)
baseurl=https://ltb-project.org/rpm/$releasever/noarch
enabled=1
gpgcheck=1
gpgkey=file:///etc/pki/rpm-gpg/RPM-GPG-KEY-LTB-project
```
#### Then update:

#### # yum update

#### Import repository key:

```
# rpm --import https://ltb-project.org/documentation/_static/RPM-GPG-KEY-LTB-project
```
#### You are now ready to install:

```
# yum install service-desk
```
## <span id="page-9-1"></span>**2.4 Docker**

Prepare a local configuration file for Self Service Password, for example /home/test/servicedesk.conf. php.

Start container, mounting that configuration file:

```
# docker run -p 80:80 -v /home/test/servicedesk.conf.php:/var/www/conf/config.inc.local.php
```
# Apache configuration

## <span id="page-10-1"></span><span id="page-10-0"></span>**3.1 Virtual host**

Here is a sample virtual host configuration:

```
<VirtualHost *:80>
  ServerName sd.example.com
  DocumentRoot /usr/share/service-desk/htdocs
  DirectoryIndex index.php
  <Directory /usr/share/service-desk/htdocs>
      AllowOverride None
      Require all granted
  </Directory>
  LogLevel warn
  ErrorLog /var/log/apache2/sd_error.log
  CustomLog /var/log/apache2/sd_access.log combined
</VirtualHost>
```
Tip: The application can also be published in a directory inside the default host

Warning: You must protect the access to the application, else everyone will be able to reset any user password!

# <span id="page-10-2"></span>**3.2 LDAP authentication and authorization**

You can use Apache [mod\\_authnz\\_ldap.](https://httpd.apache.org/docs/current/mod/mod_authnz_ldap.html) This module checks user credentials against the LDAP directory and can restrict access to users or groups.

```
<Directory /usr/share/service-desk/htdocs>
   AllowOverride None
   AuthType basic
   AuthName "LTB Service Desk"
   AuthBasicProvider ldap
   AuthLDAPURL ldap://ldap.example.com/dc=example,dc=com?uid
   Require ldap-group cn=support,ou=groups,dc=example,dc=com
</Directory>
```
# <span id="page-11-0"></span>**3.3 External authentication**

You can use any authentication source and authentication protocols, like CAS, SAML or OpenID Connect. Configuring these solutions is out of scope of the current documentation.

### General parameters

### <span id="page-12-1"></span><span id="page-12-0"></span>**4.1 Configuration files**

The default configuration file is  $conf/config$ .inc.php, it contains all default values. To edit configuration, you should create conf/config.inc.local.php and override needed parameters:

<?php // Override config.inc.php parameters below ?>

Warning: Do not copy config.inc.php into config.inc.local.php, as the first one includes the second. You would then create an infinite loop and crash your application.

# <span id="page-12-2"></span>**4.2 Multi tenancy**

You can load a specific configuration file by passing a HTTP header. This feature is disable by default. To enable it:

\$header\_name\_extra\_config = "SSP-Extra-Config";

Then if you send the header SSP-Extra-Config: domain1, the file conf/config.inc.domain1.php will be loaded.

Using Apache, we may set such header using the following:

```
<VirtualHost *:80>
  ServerName ssp.domain1.com
  RequestHeader setIfEmpty SSP-Extra-Config domain1
   [...]
</VirtualHost>
```
Using Nginx, we could use instead:

```
server {
    [...]
    location \sim \backslash.php {
         fastcgi_param HTTP_SSP_EXTRA_CONFIG domain1;
         [...]
    }
```
### <span id="page-13-0"></span>**4.3 Language**

Tip: Lang is selected from browser configuration. If no matching language is found, the default language is used.

Set default language in \$lang:

 $$$ lang = "en";

**Tip:** You can override messages by creating lang files in  $\text{conf}/$ , for example  $\text{conf}/\text{en.inc.php}$ .

#### <span id="page-13-1"></span>**4.4 Dates**

You can adapt how dates are displayed with specifiers (see [strftime reference\)](https://www.php.net/strftime):

```
$date_specifiers = "%Y-%m-%d %H:%M:%S (%Z)";
```
### <span id="page-13-2"></span>**4.5 Graphics**

#### **4.5.1 Logo**

You change the default logo with your own. Set the path to your logo in  $$logo$ :

```
$logo = "images/ltb-logo.png";
```
#### **4.5.2 Background**

You change the background image with your own. Set the path to image in \$background\_image:

```
$background_image = "images/unsplash-space.jpeg";
```
#### **4.5.3 Custom CSS**

To easily customize CSS, you can use a separate CSS file:

\$custom\_css = "css/custom.css";

#### **4.5.4 Footer**

You can hide the footer bar:

```
$display_footer = false;
```
### <span id="page-14-0"></span>**4.6 Debug**

You can turn on debug mode with \$debug:

\$debug = true;

Tip: Debug messages will be printed in server logs.

This is also possible to enable Smarty debug, for web interface issues:

```
$smarty_debug = true;
```
Tip: Debug messages will appear on web interface.

### <span id="page-14-1"></span>**4.7 Smarty**

You need to define where Smarty is installed:

define("SMARTY", "/usr/share/php/smarty3/Smarty.class.php");

### <span id="page-14-2"></span>**4.8 Notify administrator by mail**

It is possible to provide mail of administrator to service-desk using a HTTP header.

\$header\_name\_notify\_admin\_by\_mail is name of header that will be provided to cgi script as HTTP \$header name notify admin by mail to set administrator mail from webserver.

\$header\_name\_notify\_admin\_by\_mail = "SSP-Admin-Mail";

Using Apache, we may set such header using the following:

```
<VirtualHost *:80>
  ServerName ssp.domain1.com
  RequestHeader setIfEmpty SSP-Admin-Mail admin@example.com
   [\ldots]</VirtualHost>
```
Using Nginx, nginx take normalized cgi param naming, ie uppercase and - replaced to \_. we could use instead:

```
server {
     [...]
     location \sim \ \lceil \cdot \rceil {
         fastcgi_param HTTP_SSP_ADMIN_MAIL admin@example.com;
          [...]
     }
```
### LDAP parameters

#### <span id="page-16-1"></span><span id="page-16-0"></span>**5.1 Server address**

Use an LDAP URI to configure the location of your LDAP server in \$ldap\_url:

\$ldap\_url = "ldap://localhost:389";

You can set several URI, so that next server will be tried if the previous is down:

```
$ldap_url = "ldap://server1 ldap://server2";
```
To use SSL, set ldaps in the URI:

```
$ldap_url = "ldaps://localhost";
```
To use StartTLS, set true in \$ldap\_starttls:

\$ldap\_starttls = true;

Tip: LDAP certificate management in PHP relies on LDAP system libraries. Under Linux, you can configure /etc/ ldap.conf (or /etc/ldap/ldap.conf on Debian/Ubuntu, or C:\OpenLDAP\sysconf\ldap.conf for Windows). Provide the certificate from the certificate authority that issued your LDAP server's certificate.

## <span id="page-16-2"></span>**5.2 Credentials**

Configure DN and password in \$ldap\_bindn and \$ldap\_bindpw:

```
$ldap_binddn = "cn=manager,dc=example,dc=com";
$ldap_bindpw = "secret";
```
Tip: You can use the LDAP admin account or any service account. The account needs to read users, password policy entries and write userPassword and pwdReset attributes in user entries. Note that using the LDAP admin account will bypass any password policy like minimal size or password history when reseting the password.

### <span id="page-17-0"></span>**5.3 LDAP Base**

You can set global base in \$ldap\_base:

```
$ldap_base = "dc=example,dc=com";
```
## <span id="page-17-1"></span>**5.4 User search parameters**

You can set base of the search in \$ldap\_user\_base:

```
$ldap_user_base = "ou=users,".$ldap_base;
```
The filter can be set in \$ldap\_user\_filter:

```
$ldap_user_filter = "(objectClass=inetOrgPerson)";
```
# <span id="page-17-2"></span>**5.5 Size limit**

It is advised to set a search limit on client side if no limit is set by the server:

\$ldap\_size\_limit = 100;

# <span id="page-17-3"></span>**5.6 Default password policy**

Set \$ldap\_default\_ppolicy value if a default policy is configured in your LDAP directory.

```
$ldap_default_ppolicy = "cn=default,ou=ppolicy,dc=example,dc=com";
```
Tip: Password policy is first searched in pwdPolicySubentry attribute of user entry, then fallback to default policy.

# **Attributes**

<span id="page-18-0"></span>Attributes are defined in  $$attributes\_map,$  where each item is an array with these keys:

- attribute: name of LDAP attribute, in lower case
- faclass: name of Font Awesome icon class
- type: type of attribute (text, mailto, tel or date)

This is used to configure how attribute is displayed.

#### Available types:

- text: simple text
- mailto: mailto link
- tel: tel link
- boolean: true or false
- date: LDAP date converted to full date
- list: value from a list
- bytes: bytes converted in KB/MB/GB/TB
- timestamp: timestamp converted to full date
- dn\_link: convert DN into link to account display page
- address: convert address string to multi-lines

Tip: See LDAP Tool Box White Pages documentation to get more information.

### Search parameters

### <span id="page-20-1"></span><span id="page-20-0"></span>**7.1 Search attributes**

Configure attributes on which the search is done:

\$search\_attributes = array('uid', 'cn', 'mail');

By default, search is done with substring match. This can be changed to use exact match:

\$search\_use\_substring\_match = false;

# <span id="page-20-2"></span>**7.2 Results display**

Configure items shown when displaying results:

```
search_result_items = array('identifier', 'mail', 'mobile');
```
### <span id="page-20-3"></span>**7.3 Datatables**

Define pagination values in dropdown:

 $$datatables\_page\_length\_choices = array(10, 25, 50, 100, -1); // -1 means All$ 

Set default pagination for results (can also be used to force the length without \$datatables\_page\_length\_choices):

```
\texttt{Sdatatables\_page\_length\_default} = 10;
```
Enable or disable autoPrint feature:

\$datatables\_auto\_print = true;

### Display parameters

### <span id="page-22-1"></span><span id="page-22-0"></span>**8.1 User panel**

Configure which items are displayed:

```
$display_items = array('identifier', 'firstname', 'lastname', 'title',
˓→'businesscategory', 'employeenumber', 'employeetype', 'mail', 'phone', 'mobile',
˓→'fax', 'postaladdress', 'street', 'postalcode', 'l', 'state', 'organizationalunit',
˓→'organization');
```
Set which item is use as title:

\$display\_title = "fullname";

Choose to show undefined values:

\$display\_show\_undefined = false;

## <span id="page-22-2"></span>**8.2 Account information panel**

Configure which items are displayed:

```
$display_password_items = array('pwdchangedtime', 'pwdreset', 'pwdaccountlockedtime',
˓→'pwdfailuretime','pwdpolicysubentry', 'authtimestamp', 'created', 'modified');
```
You can also display the password expiration date in this panel by enabling this option:

```
$display_password_expiration_date = true;
```
# CHAPTER<sup>9</sup>

Check password

<span id="page-24-0"></span>This feature allows to enter a password and check authentication.

Warning: the authentification can fail even if the password is correct. This is the case if account is locked or password is expired.

To enable this feature:

\$use\_checkpassword = true;

### Reset password

<span id="page-26-0"></span>This feature allows to reset a password and set the reset at next connection flag.

To enable this feature:

\$use\_resetpassword = true;

When changing the password, you can force the user to reset it at next connection. To configure the default value presented in the form:

\$resetpassword\_reset\_default = true;

If you do not want to let the choice to reset at next connection, you can hide this button:

\$use\_resetpassword\_resetchoice = false;

In this case, the value set in \$resetpassword\_reset\_default will be applied.

### <span id="page-26-1"></span>**10.1 Notify user by mail**

You can notify the user by mail when the password is reset:

\$notify\_on\_change = true;

To do so you need to configure mail (see *[Mail](#page-36-0)*).

## <span id="page-26-2"></span>**10.2 Notify administrator by mail**

\$notify\_admin\_by\_mail\_list is a a php array list of mails of admins to set directly in service-desk configuration.

\$header\_name\_notify\_admin\_by\_mail is name of header that will be provided to cgi script as HTTP\_\$header\_name\_notify\_admin\_by\_mail to set administrator mail from webserver. This setting allows webserver to select an administrator mail related to current http session. Its value should be a valid mail according to rfc822

If those are set any administrator mail will receive a notification that user password was changed.

Remark this is not controled by \$notify\_on\_change, which is only for user.

```
$notify_admin_by_mail_list=array( 'a@example.com','b@example.com' 'c@example.com');
$header_name_notify_admin_by_mail=SD_ADMIN_MAIL;
```
To do so you need to configure mail (see *[Mail](#page-36-0)*).

Lock account

<span id="page-28-0"></span>This feature allows to lock the account permanently. The button is only displayed if the account is not locked.

To enable this feature:

\$use\_lockaccount = true;

Unlock account

<span id="page-30-0"></span>This feature allows to unlock the account. It is only displayed if the account is already locked.

To enable this feature:

\$use\_unlockaccount = true;

Hook

<span id="page-32-0"></span>Hook feature allows to run a script before or after the password modification.

The script is called with two parameters: login and new password.

#### <span id="page-32-1"></span>**13.1 Parameters**

Define prehook or posthook script (and enable the feature):

```
$prehook = "/usr/share/service-desk/prehook.sh";
$posthook = "/usr/share/service-desk/posthook.sh";
```
Define which attribute will be used as login:

```
$prehook_login = "uid";
$posthook_login = "uid";
```
You can choose to display an error if the script return code is greater than 0:

```
$display_prehook_error = true;
$display_posthook_error = true;
```
The displayed message will be the first line of the script output.

Another option can be enabled to encode the password in base64 before sending it to the script, which can avoid an execution issue if the password contains special characters:

```
$prehook_password_encodebase64 = false;
$posthook_password_encodebase64 = false;
```
By default with prehook script, the password will not be changed in LDAP directory if the script fails. You can change this behavior to ignore script error. This could be useful to run prehook script and display a warning if it fails, but still try to update password in the directory.

\$ignore\_prehook\_error = true;

# **Dashboards**

## <span id="page-34-1"></span><span id="page-34-0"></span>**14.1 Locked accounts**

This page will list all currently locked accounts.

To enable it:

```
$use_searchlocked = true;
```
It is possible to unlock an account directly from this page. This requires to enable the feature *[Unlock account](#page-30-0)*.

## <span id="page-34-2"></span>**14.2 Soon expired passwords**

This page will list all accounts with a password that will expire in the next days.

To enable it:

\$use\_searchwillexpire = true;

You can also configure the number of days before expiration:

```
$willexpiredays = 14;
```
# <span id="page-34-3"></span>**14.3 Expired passwords**

This page will list all accounts with an expired password.

To enable it:

\$use\_searchexpired = true;

# <span id="page-35-0"></span>**14.4 Idle accounts**

This page will list all accounts never connected, or not connected since a number of days.

Tip: This requires the authTimestamp attribute which is provided by the lastbind overlay.

#### To enable it:

\$use\_searchidle = true;

You can also configure the number of idle days:

\$idledays = 60;

### Mail

### <span id="page-36-1"></span><span id="page-36-0"></span>**15.1 LDAP Attributes**

Set the LDAP attributes where user email may be stored:

\$mail\_attributes = array( "mail", "gosaMailAlternateAddress", "proxyAddresses" );

Tip: Only the first value of this attribute will be used to get the mail address.

You can also define which LDAP attribute contains the user name (will be used in mail body content):

```
$mail_username_attribute = "cn";
```
### <span id="page-36-2"></span>**15.2 Sender name**

You can change the default From header and add a signature:

```
$mail_from = "admin@example.com";
$mail_from_name = "Self Service Password administrator";
$mail_signature = "";
```
# <span id="page-36-3"></span>**15.3 Change password notification**

Use this option to send a confirmation mail to the user, just after a successful password change:

\$notify\_on\_change = true;

This option is false by default.

# <span id="page-37-0"></span>**15.4 PHPMailer**

You have to set all parameters for PHPMailer if you use mail notificaiton.

```
$mail_sendmailpath = '/usr/sbin/sendmail';
$mail_protocol = 'smtp';
$mail_smtp_debug = 0;
$mail_debug_format = 'html';
$mail_smtp_host = 'localhost';
$mail_smtp_auth = false;
$mail_smtp_user = '';
$mail_smtp_pass = '';
$mail_smtp_port = 25;
$mail_smtp_timeout = 30;
$mail_smtp_keepalive = false;
$mail_smtp_secure = 'tls';
$mail_smtp_autotls = true;
$mail_smtp_options = array();
$mail_contenttype = 'text/plain';
$mail_wordwrap = 0;
$mail_charset = 'utf-8';
$mail_priority = 3;
```
Tip: See <https://github.com/PHPMailer/PHPMailer> for more information

## Audit

<span id="page-38-0"></span>You can enable audit to log all actions done through Service Desk.

# <span id="page-38-1"></span>**16.1 Audit log file**

Set the file where actions are logged:

\$audit\_log\_file = "/var/log/service-desk/audit.log";

Tip: The file must be writable by the PHP or WebServer process

# <span id="page-38-2"></span>**16.2 Admin name**

The admin name must be set into an HTTP header.

```
$header_name_audit_admin = "Auth-User";
```
Tip: If no header defined or if header is empty, actions will be logged as "anonymous"